# 使用IS-IS配置MPLS基本流量工程

## 目錄

[簡介](#page-0-0) [必要條件](#page-0-1) [需求](#page-0-2) [採用元件](#page-0-3) [慣例](#page-1-0) [功能元件](#page-1-1) [設定](#page-1-2) [網路圖表](#page-1-3) [組態](#page-2-0) [驗證](#page-7-0) [show命令](#page-7-1) [show輸出示例](#page-8-0) [相關資訊](#page-10-0)

## <span id="page-0-0"></span>簡介

此組態範例顯示如何在使用訊框中繼和中間系統到中間系統(IS-IS)的現有多協定標籤交換(MPLS)網 路之上實作流量工程(TE)。 此範例實作兩個動態通道(由輸入標籤交換器路由器[LSR]自動設定 )和使用明確路徑的兩個通道。

TE是一個通用名稱,對應於使用不同技術來最佳化給定主幹容量和拓撲的利用率。

MPLS TE提供了一種將TE功能(例如在第2層協定(如ATM)上使用的功能)整合到第3層協定(IP)中 的方法。MPLS TE使用現有協定(資源預留協定[RSVP]、IS-IS、開放最短路徑優先[OSPF])的擴 展,計算和建立根據網路約束設定的單向隧道。流量會根據目的地對映到不同的通道上。

## <span id="page-0-1"></span>必要條件

### <span id="page-0-2"></span>需求

本文件沒有特定需求。

### <span id="page-0-3"></span>採用元件

本文中的資訊係根據以下軟體和硬體版本:

- Cisco IOS®軟體版本12.0(11)S和12.1(3a)T
- 思科3600路由器

本文中的資訊是根據特定實驗室環境內的裝置所建立。文中使用到的所有裝置皆從已清除(預設

)的組態來啟動。如果您的網路正在作用,請確保您已瞭解任何指令可能造成的影響。

### <span id="page-1-0"></span>慣例

如需文件慣例的詳細資訊,請參閱<mark>[思科技術提示慣例](//www.cisco.com/en/US/tech/tk801/tk36/technologies_tech_note09186a0080121ac5.shtml)</mark>。

## <span id="page-1-1"></span>功能元件

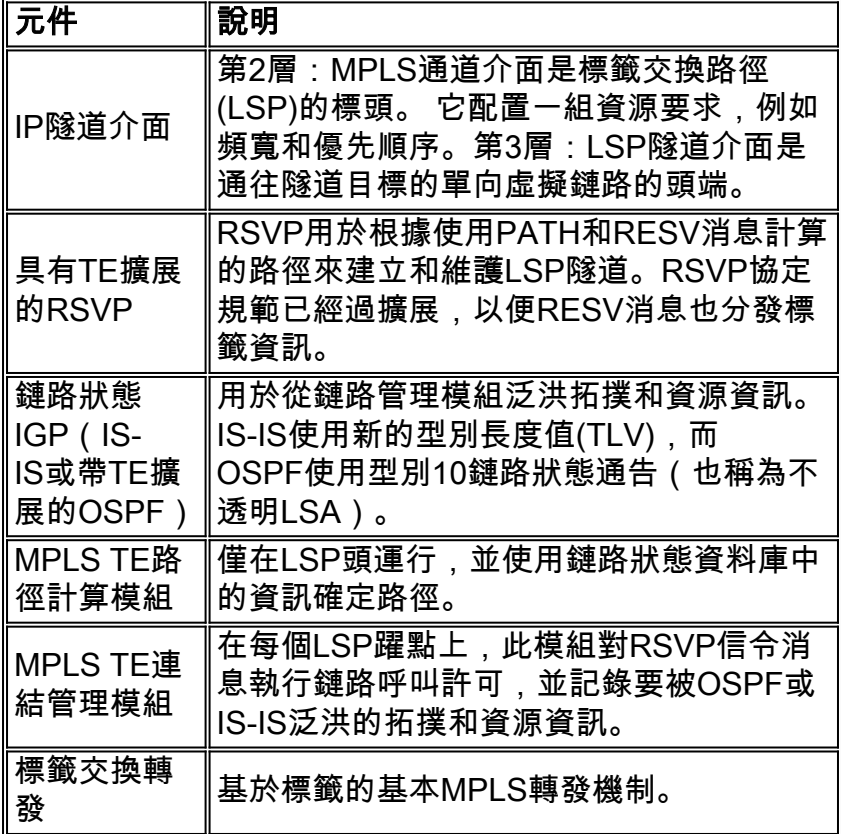

## <span id="page-1-2"></span>設定

### <span id="page-1-3"></span>網路圖表

本檔案會使用下圖中所示的網路設定。

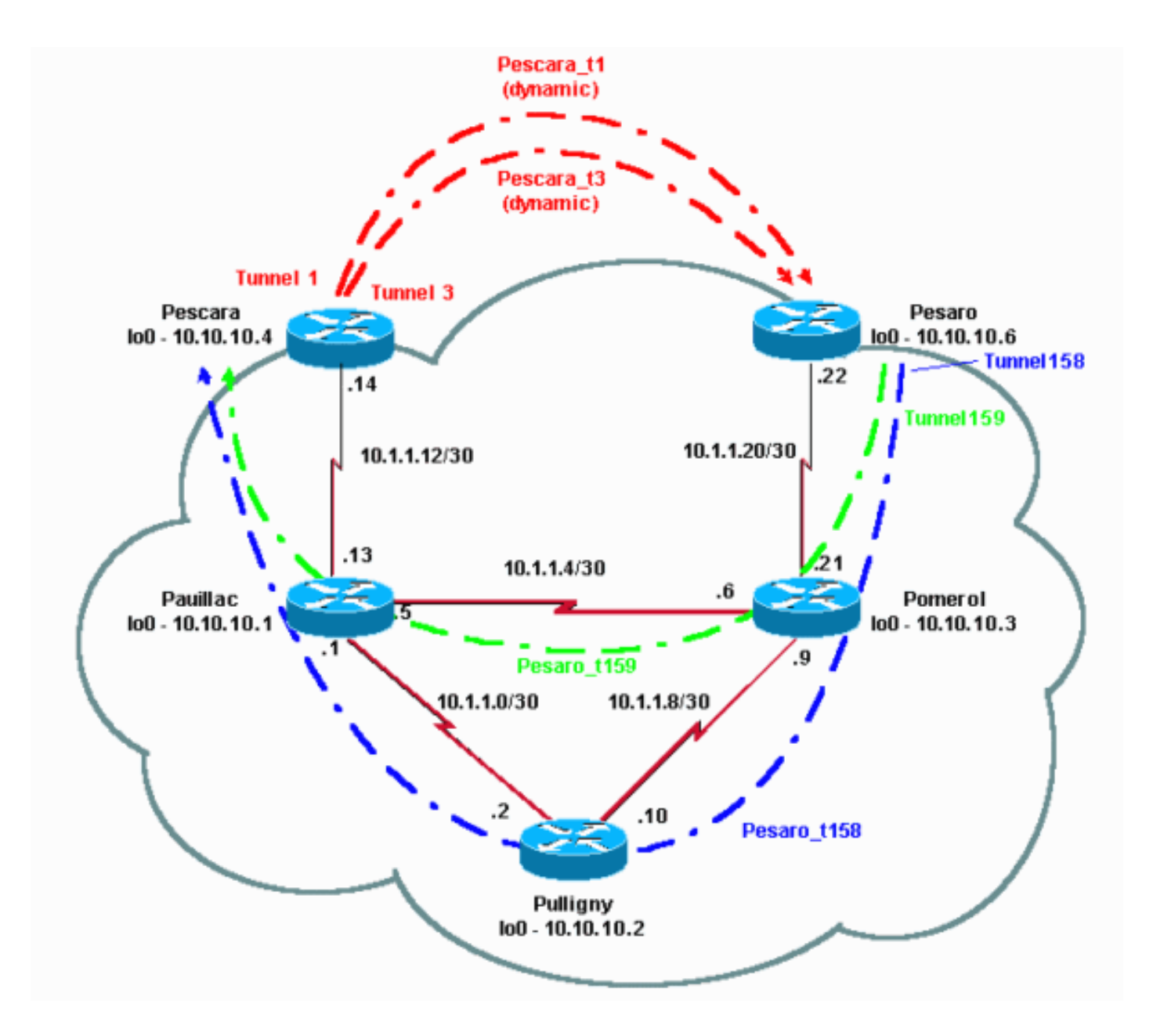

### <span id="page-2-0"></span>組態

#### 快速配置指南

此過程可用於執行快速配置。有關詳細資訊,請參閱[MPLS流量工程和增強功能。](//www.cisco.com/en/US/docs/ios/12_1t/12_1t3/feature/guide/traffeng.html)

- 1. 使用常規配置設定網路(在這種情況下,使用幀中繼)。**注意:**必須使用32位的IP掩碼設定環 回介面。此地址用於通過路由協定設定MPLS網路和TE。此環回地址必須通過全域性路由表訪 問。
- 為MPLS網路設定路由協定。它必須是鏈路狀態協定(IS-IS或OSPF)。 在路由協定配置模式 2. 下,輸入:對於IS-IS:

```
metric-style wide (or metric-style both)
mpls traffic-eng router-id LoopbackN
mpls traffic-eng [level-1 | level-2 |]
對於OSPF:
mpls traffic-eng area X
mpls traffic-eng router-id LoopbackN (must have a 255.255.255.255 mask)
```
3. 啟用MPLS TE。在一般組態模式下輸入ip cef(或ip cef distributed(如果可用)以提高效能)。 在每個相關介面上啟用MPLS(tag-switching ip)。輸入mpls traffic-engineering tunnel以啟用

MPLS TE,並為零頻寬TE隧道啟用RSVP。

- 4. 通過在非零頻寬隧道的每個相關介面上輸入ip rsvp bandwidth XXX, 啟用RSVP。
- 5. 設定要用於TE的隧道。可以為MPLS TE隧道配置許多選項,但**tunnel mode mpls traffic-eng** 命令是強制性的。tunnel mpls traffic-eng autoroute announce命令通過路由協定通告隧道的存 在。

注意:不要忘記將ip unnumbered loopbackN用於隧道介面的IP地址。

此組態範例顯示兩個不同頻寬(和優先順序)的動態通道,從Pescara路由器到Pesaro路由器,以 及兩個使用從Pesaro到Pescara的明確路徑的通道。

#### 組態檔

僅包括配置檔案的相關部分。用於啟用MPLS的命令以斜體顯示,而特定於TE的命令(包括 RSVP)以粗體顯示。

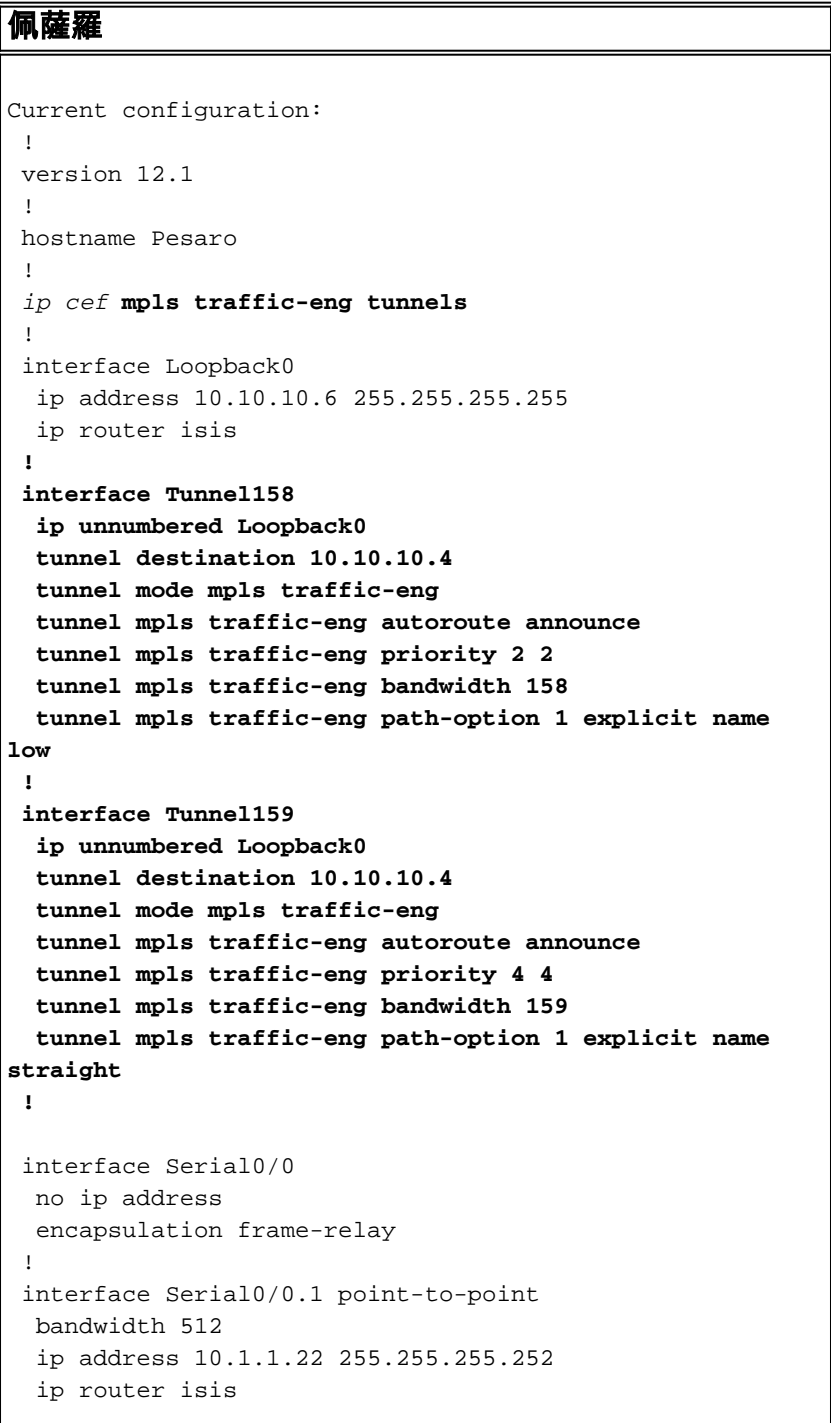

```
 tag-switching ip mpls traffic-eng tunnels
   frame-relay interface-dlci 603
  ip rsvp bandwidth 512 512
 !
 router isis
  net 49.0001.0000.0000.0006.00
  is-type level-1
  metric-style wide
  mpls traffic-eng router-id Loopback0
  mpls traffic-eng level-1
  !
  !
 ip classless
 !
ip explicit-path name low enable
  next-address 10.1.1.21
  next-address 10.1.1.10
  next-address 10.1.1.1
  next-address 10.1.1.14
  !
 ip explicit-path name straight enable
  next-address 10.1.1.21
  next-address 10.1.1.5
  next-address 10.1.1.14
  !
 end
佩斯卡拉
Current configuration:
  !
 version 12.0
  !
 hostname Pescara
  !
ip cef ! mpls traffic-eng tunnels
  !
 interface Loopback0
  ip address 10.10.10.4 255.255.255.255
  ip router isis
 !
interface Tunnel1
  ip unnumbered Loopback0
  tunnel destination 10.10.10.6
  tunnel mode mpls traffic-eng
  tunnel mpls traffic-eng autoroute announce
  tunnel mpls traffic-eng priority 5 5
  tunnel mpls traffic-eng bandwidth 25
  tunnel mpls traffic-eng path-option 2 dynamic
  !
  interface Tunnel3
  ip unnumbered Loopback0
  tunnel destination 10.10.10.6
  tunnel mode mpls traffic-eng
  tunnel mpls traffic-eng autoroute announce
  tunnel mpls traffic-eng priority 6 6
  tunnel mpls traffic-eng bandwidth 69
  tunnel mpls traffic-eng path-option 1 dynamic
  !
```

```
 interface Serial0/1
  no ip address
   encapsulation frame-relay
  !
  interface Serial0/1.1 point-to-point
  bandwidth 512
   ip address 10.1.1.14 255.255.255.252
  ip router isis
  mpls traffic-eng tunnels
   tag-switching ip frame-relay interface-dlci 401 ip
rsvp bandwidth 512 512
  !
 router isis
  net 49.0001.0000.0000.0004.00
  is-type level-1
  metric-style wide
  mpls traffic-eng router-id Loopback0
  mpls traffic-eng level-1
  !
  end
波梅羅
Current configuration:
 version 12.0
  !
 hostname Pomerol
 !
 ip cef ! mpls traffic-eng tunnels
!
  interface Loopback0
  ip address 10.10.10.3 255.255.255.255
  ip router isis
  !
  interface Serial0/1
  no ip address
  encapsulation frame-relay
  !
  interface Serial0/1.1 point-to-point
  bandwidth 512
  ip address 10.1.1.6 255.255.255.252
  ip router isis
  mpls traffic-eng tunnels
   tag-switching ip frame-relay interface-dlci 301 ip
rsvp bandwidth 512 512
  !
  interface Serial0/1.2 point-to-point
  bandwidth 512
  ip address 10.1.1.9 255.255.255.252
  ip router isis
  mpls traffic-eng tunnels
   tag-switching ip frame-relay interface-dlci 302 ip
rsvp bandwidth 512 512
 !
 interface Serial0/1.3 point-to-point
  bandwidth 512
  ip address 10.1.1.21 255.255.255.252
  ip router isis
  mpls traffic-eng tunnels
   tag-switching ip frame-relay interface-dlci 306 ip
rsvp bandwidth 512 512
```

```
 !
  router isis
  net 49.0001.0000.0000.0003.00
  is-type level-1
  metric-style wide
  mpls traffic-eng router-id Loopback0
  mpls traffic-eng level-1
  !
  ip classless
  !
 end
普利尼
Current configuration:
  !
 version 12.1
  !
 hostname Pulligny
  !
 ip cef ! mpls traffic-eng tunnels
  !
  interface Loopback0
  ip address 10.10.10.2 255.255.255.255
  !
 interface Serial0/1
  no ip address
  encapsulation frame-relay
  !
  interface Serial0/1.1 point-to-point
  bandwidth 512
  ip address 10.1.1.2 255.255.255.252
  ip router isis
  mpls traffic-eng tunnels
  tag-switching ip frame-relay interface-dlci 201 ip
rsvp bandwidth 512 512
  !
 interface Serial0/1.2 point-to-point
  bandwidth 512
  ip address 10.1.1.10 255.255.255.252
  ip router isis
  mpls traffic-eng tunnels
  tag-switching ip frame-relay interface-dlci 203 ip
rsvp bandwidth 512 512
  !
 router isis
  passive-interface Loopback0
  net 49.0001.0000.0000.0002.00
  is-type level-1
  metric-style wide
  mpls traffic-eng router-id Loopback0
  mpls traffic-eng level-1
  !
 ip classless
  !
  end
波亞克
!
 version 12.1
  !
```
hostname pauillac

```
 !
 ip cef mpls traffic-eng tunnels
 !
  interface Loopback0
   ip address 10.10.10.1 255.255.255.255
   ip router isis
  !
  interface Serial0/0
   no ip address
   encapsulation frame-relay
  !
  interface Serial0/0.1 point-to-point
  bandwidth 512
   ip address 10.1.1.1 255.255.255.252
   ip router isis
  mpls traffic-eng tunnels
   tag-switching ip frame-relay interface-dlci 102 ip
rsvp bandwidth 512 512
  !
  interface Serial0/0.2 point-to-point
  bandwidth 512
   ip address 10.1.1.5 255.255.255.252
   ip router isis
  mpls traffic-eng tunnels
   tag-switching ip frame-relay interface-dlci 103 ip
rsvp bandwidth 512 512 ! interface Serial0/0.3 point-to-
point bandwidth 512 ip address 10.1.1.13 255.255.255.252
ip router isis mpls traffic-eng tunnels
   tag-switching ip frame-relay interface-dlci 104 ip
rsvp bandwidth 512 512
  !
 router isis
  net 49.0001.0000.0000.0001.00
   is-type level-1
   metric-style wide
  mpls traffic-eng router-id Loopback0
  mpls traffic-eng level-1
  !
  ip classless
  !
  end
```
## <span id="page-7-0"></span>驗證

### <span id="page-7-1"></span>show命令

本節提供的資訊可用於確認您的組態是否正常運作。

[輸出直譯器工具](https://www.cisco.com/cgi-bin/Support/OutputInterpreter/home.pl)(僅供[已註冊客](//tools.cisco.com/RPF/register/register.do)戶使用)(OIT)支援某些show命令。使用OIT檢視show命令輸出的分析  $\circ$ 

- show mpls traffic-eng tunnels brief
- show mpls traffic-eng tunnels name Pesaro\_t158
- show ip rsvp interface
- show mpls traffic-eng topology path destination 10.10.10.6 bandwidth 75

其他有用的命令(此處未說明)包括:

• show isis mpls traffic-eng advertisement

- show tag-switching forwarding-table
- $\cdot$  show ip cef
- show mpls traffic-eng tunnels summary

### <span id="page-8-0"></span>show輸出示例

在任何LSR上,都可以使用show mpls traffic-eng tunnels檢查通道的存在和狀態。例如,在佩薩羅 ,您總共看到四個隧道,兩個到達佩薩羅(Pescara\_t1和t3),兩個從佩薩羅(t158和t159)開始 :

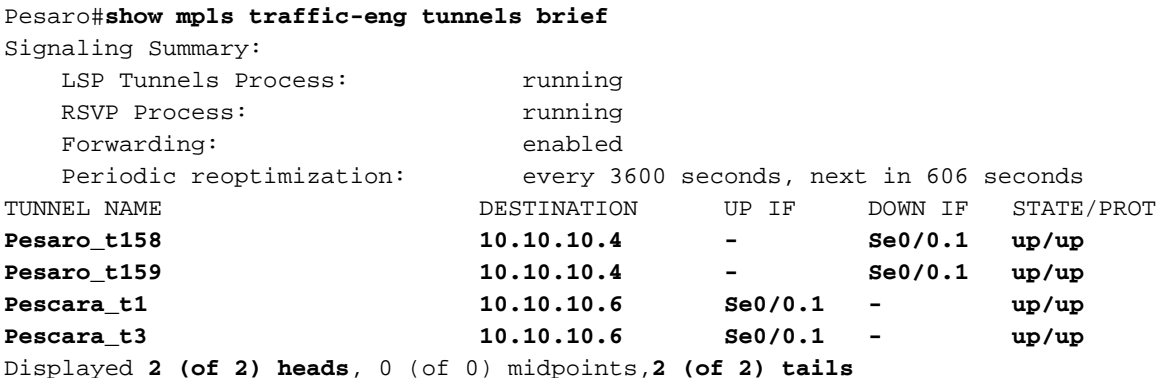

#### 這是發生在中間路由器上的情況:

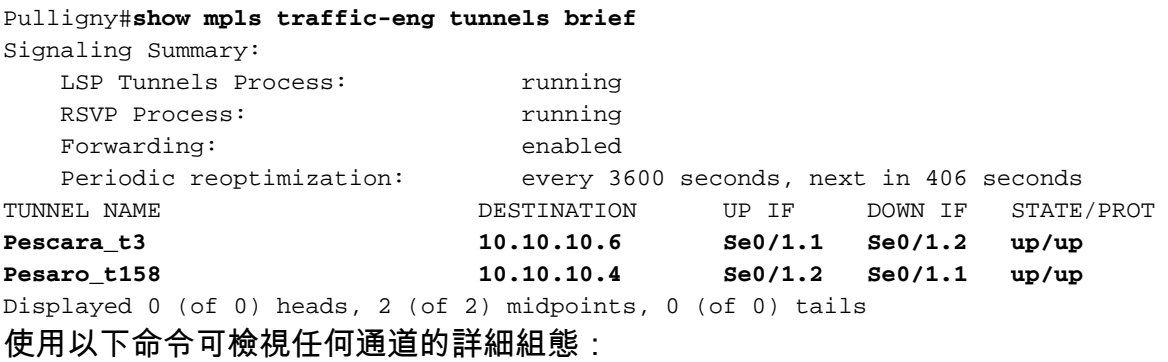

#### Pesaro#**show mpls traffic-eng tunnels name Pesaro\_t158**

Name: **Pesaro\_t158** (Tunnel158) Destination: 10.10.10.4 Status: Admin: up Oper: up Path: valid Signaling: connected path option 1, type explicit low (Basis for Setup, path weight 40) Config Parameters: Bandwidth: 158 kbps Priority: 2 2 Affinity: 0x0/0xFFFF AutoRoute: enabled LockDown: disabled InLabel : - OutLabel : Serial0/0.1, 17 RSVP Signaling Info: Src 10.10.10.6, Dst 10.10.10.4, Tun\_Id 158, Tun\_Instance 1601 RSVP Path Info: My Address: 10.10.10.6 Explicit Route: **10.1.1.21 10.1.1.10 10.1.1.1 10.1.1.14**

```
 10.10.10.4
     Record Route: NONE
     Tspec: ave rate=158 kbits, burst=8000 bytes, peak rate=158 kbits
   RSVP Resv Info:
     Record Route: NONE
     Fspec: ave rate=158 kbits, burst=8000 bytes, peak rate=4294967 kbits
 History:
   Current LSP:
     Uptime: 3 hours, 33 minutes
     Selection: reoptimation
    Prior LSP:
      ID: path option 1 [1600]
      Removal Trigger: configuration changed
```
在這種情況下,路徑是顯式的,並在RSVP消息中指定(攜帶路徑的欄位也稱為顯式路由對象 [ERO])。 如果無法遵循此路徑,則MPLS TE引擎將使用下一個路徑選項,該選項可以是另一個顯 式路由或動態路由。

可使用標準RSVP命令獲取RSVP特定資訊。在此輸出中,對Pulligny有兩個保留,一個是 Pesaro t158(158K), 另一個是Pescara t3(69k)。

Pulligny#**show ip rsvp interface**

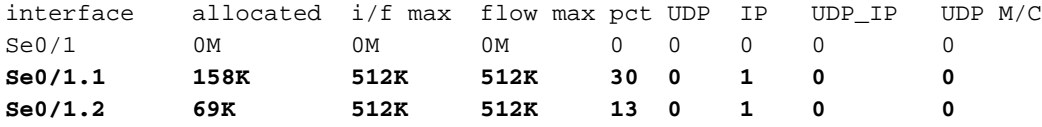

如果您希望知道哪個TE路徑用於特定目標(以及特定頻寬)而不建立隧道,可以使用此命令:

注意:請注意,由於空間原因,此命令被包裝到第二行。

Pescara#**show mpls traffic-eng topology path destination 10.10.10.6 bandwidth 75** Query Parameters: Destination: 10.10.10.6 Bandwidth: 75 Priorities: 0 (setup), 0 (hold) Affinity: 0x0 (value), 0xFFFFFFFF (mask) Query Results: Min Bandwidth Along Path: 385 (kbps) Max Bandwidth Along Path: 512 (kbps) Hop 0: 10.1.1.14 : affinity 00000000, bandwidth 512 (kbps) Hop 1: 10.1.1.5 : affinity 00000000, bandwidth 385 (kbps) Hop 2: 10.1.1.21 : affinity 00000000, bandwidth 512 (kbps) Hop 3: 10.10.10.6

如果網路執行IP TTL傳播(請參閱<mark>mpls ip ttl propagate</mark>),請發出**traceroute**指令,並檢視所遵循的路 徑是通道,以及通道會根據設定的內容進行路由:

Pescara#**traceroute 10.10.10.6**

Type escape sequence to abort. Tracing the route to 10.10.10.6

 1 10.1.1.13 [MPLS: Label 29 Exp 0] 540 msec 312 msec 448 msec 2 10.1.1.2 [MPLS: Label 27 Exp 0] 260 msec 276 msec 556 msec 3 10.1.1.9 [MPLS: Label 29 Exp 0] 228 msec 244 msec 228 msec 4 10.1.1.22 112 msec \* 104 msec

<span id="page-10-0"></span>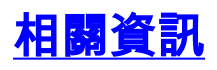

- [MPLS支援頁面](//www.cisco.com/en/US/tech/tk436/tk428/tsd_technology_support_protocol_home.html?referring_site=bodynav)
- S-IS支援頁面
- [技術支援與文件 Cisco Systems](//www.cisco.com/cisco/web/support/index.html?referring_site=bodynav)